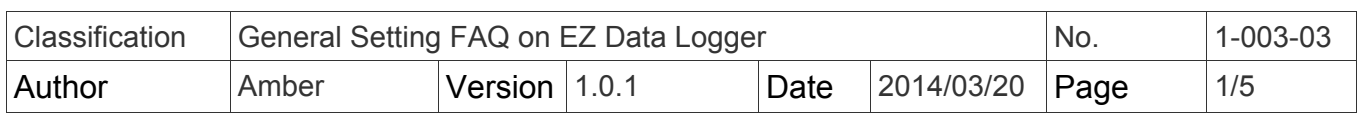

# **How to set alarm notifies by sending E-mail?**

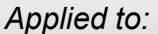

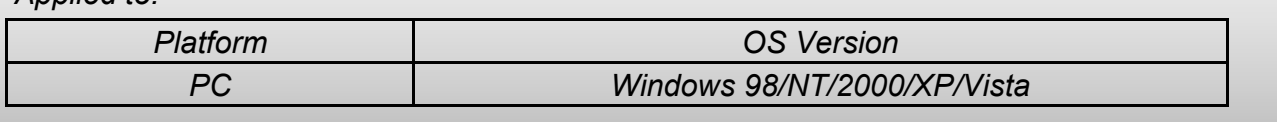

EZ Data Logger support alarm notifies by sending e-mail. You can set multi engineers' E-mail address. When the channel value over the alarm value or back to normal, the contact messenger will send a message by e-mail(using internet).

## **I. Steps to set alarm notifies by sending E-mail**

**Step1**: Set "MailNotifier" driver.

1.1. Open **EZ Data Logger→** from the button list click **Group Setup** button to open the "Workgroup Setting" form.

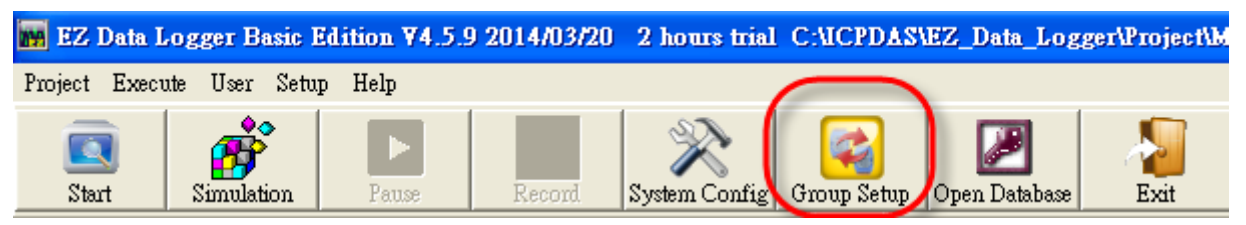

#### 1.2. In the "Driver List" select **MailNotifier** driver, and then click **Modify** button.

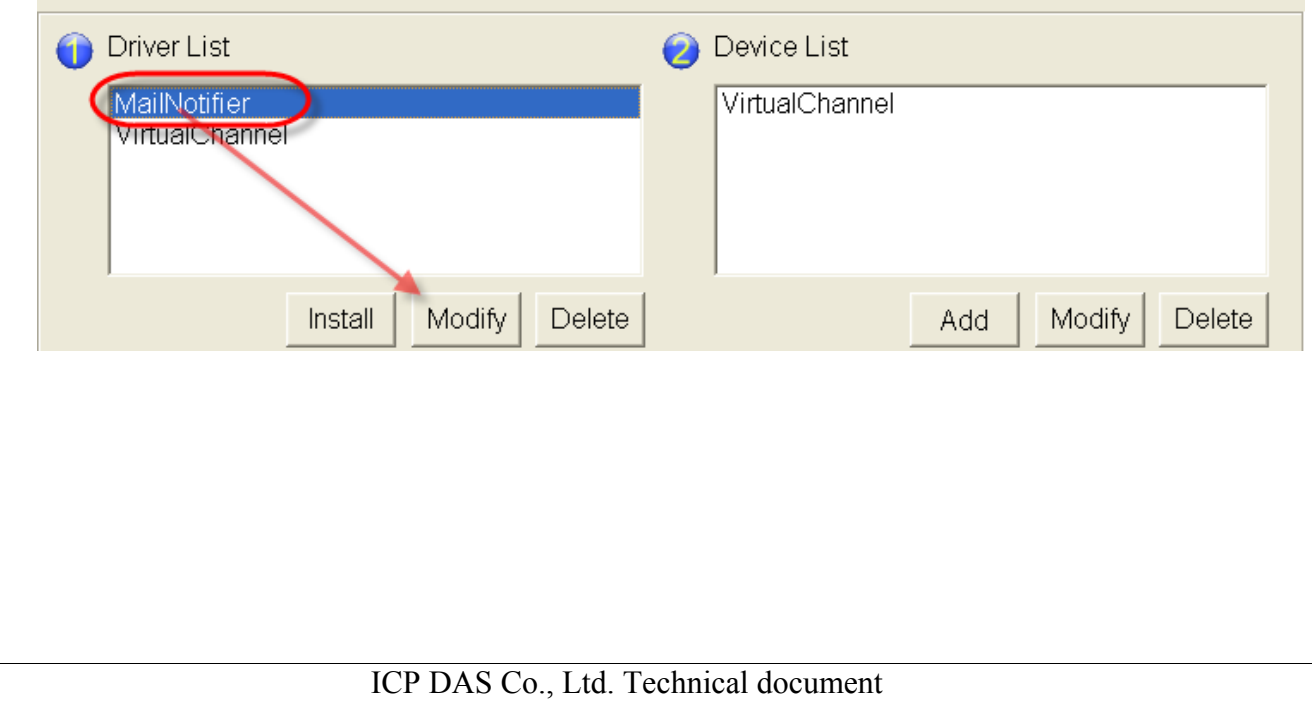

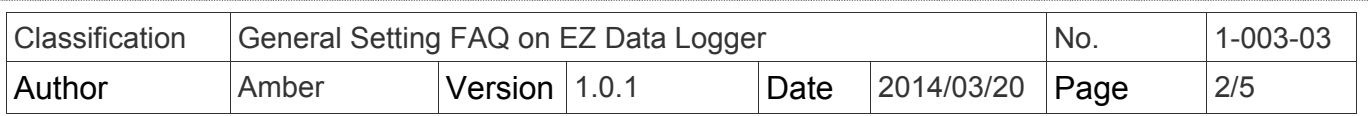

#### 1.3. Edit the "MailNotifier" driver:

Set your sender configuration, click **Modify** button to finish the settings, and then click the **Close** button to close the setting form.

- **From: Set your Sender name.**
- My server requires SSL: Tick the check box to use SSL-secured connection for your SMTP Server. If your SMTP server does not require SSL connection, please do not tick the check box.
- SMTP Server: Your SMTP server address. If you want to send email by SSL connection, you can select Gmail, Yahoo, or Hotmail.
- $\triangleright$  Port: SMTP by default uses port 25, and SMTP connections secured by SSL, default to port 465. But if you use the Hotmail SMTP server, you have to set port to 25.
- **Email Address: Set your sender email address.**
- $\triangleright$  My server requires authentication: Tick the check box for authentication. If your SMTP server dose not require user authentication, please do not tick the check box.
- $\triangleright$  Password: Set your password for user authentication.

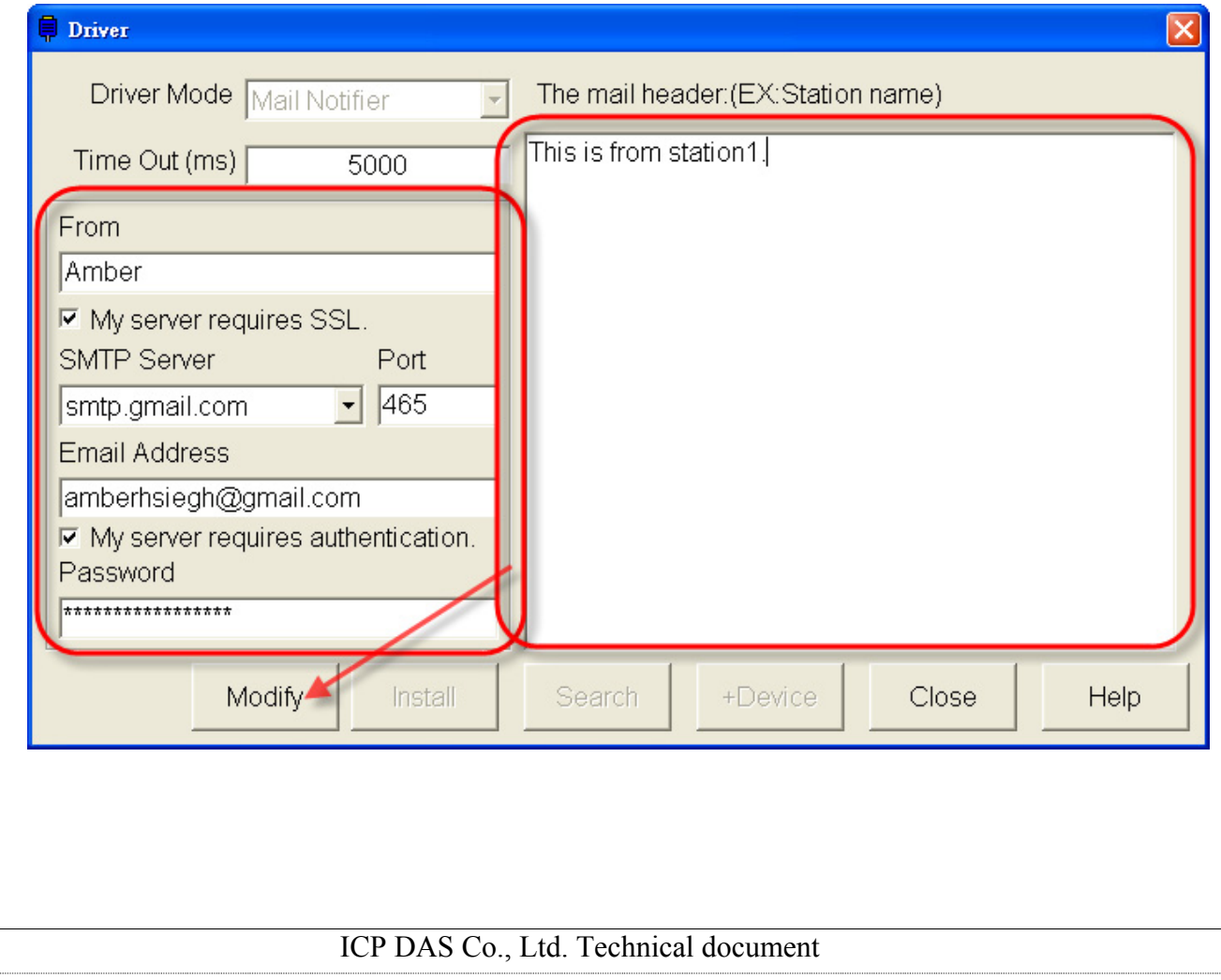

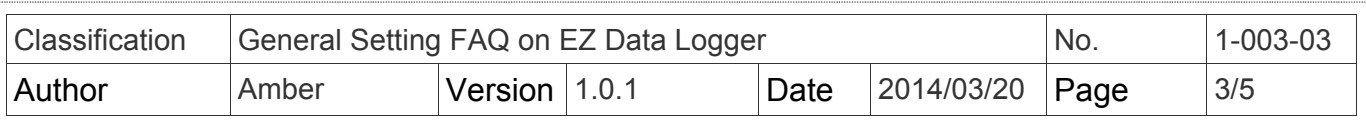

**Step2**: Edit the contact list (add new e-mail receiver).

Click **Contact List→** Enter the name、title or other identifiable name、e-mail address of the

#### recipient**→** Click **Add** button.

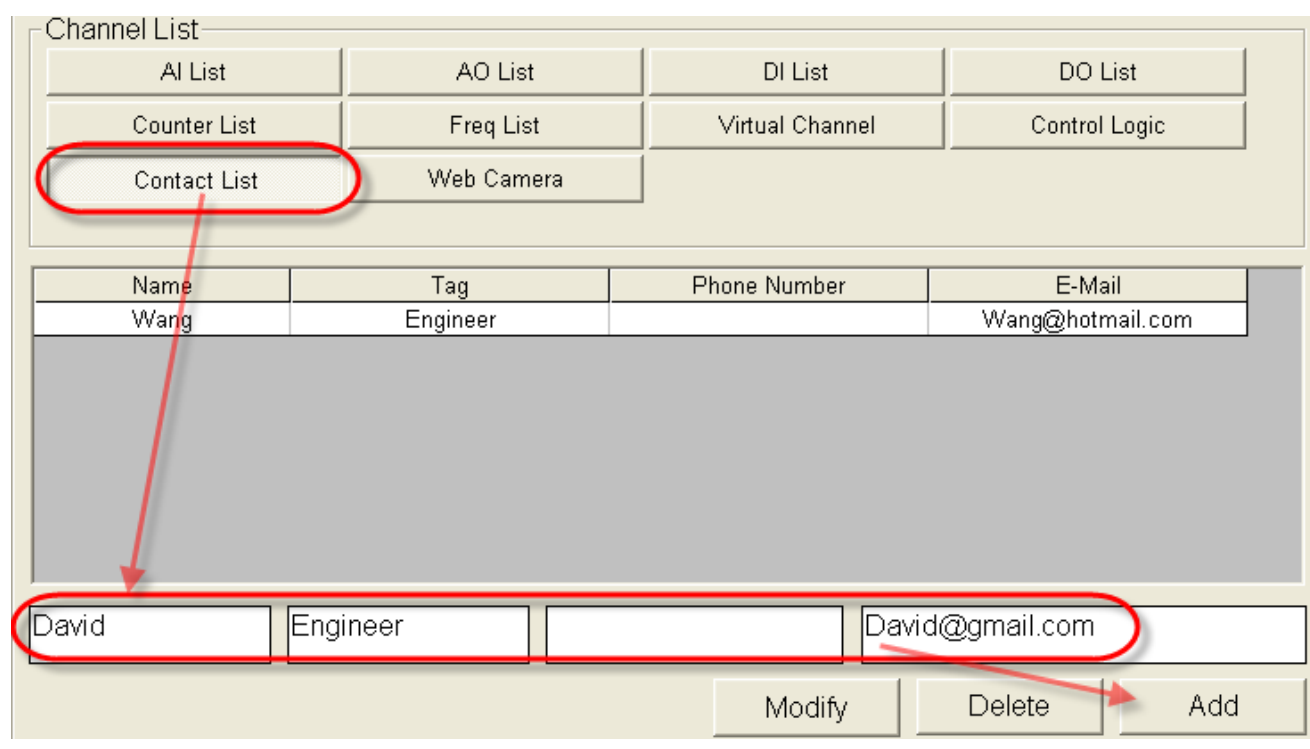

#### The new contact list is as below picture↓

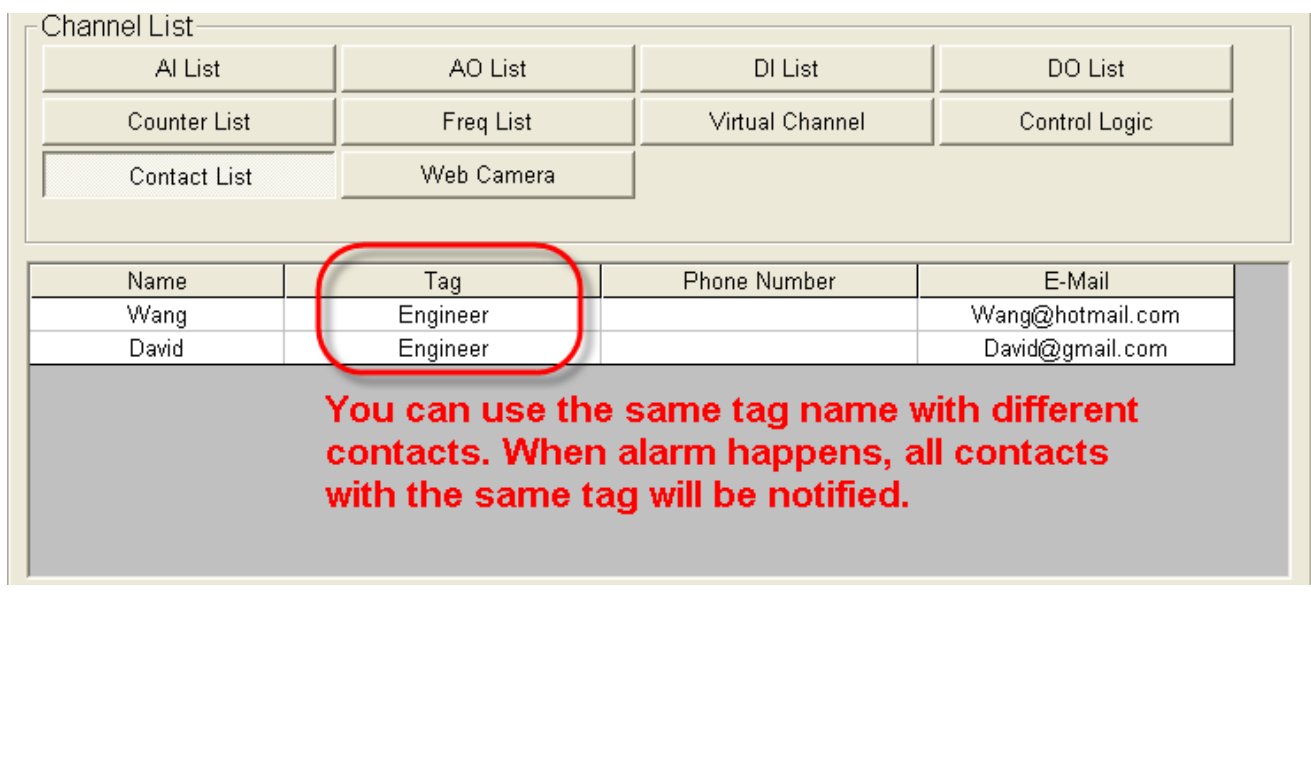

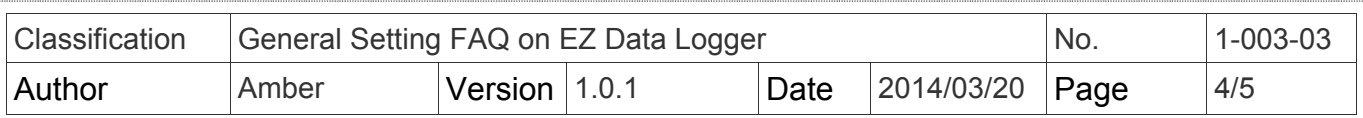

#### **Step3**: Set the alarm of AI channel to notify.

#### 3.1. Select the AI channel, and click **Modify** button.

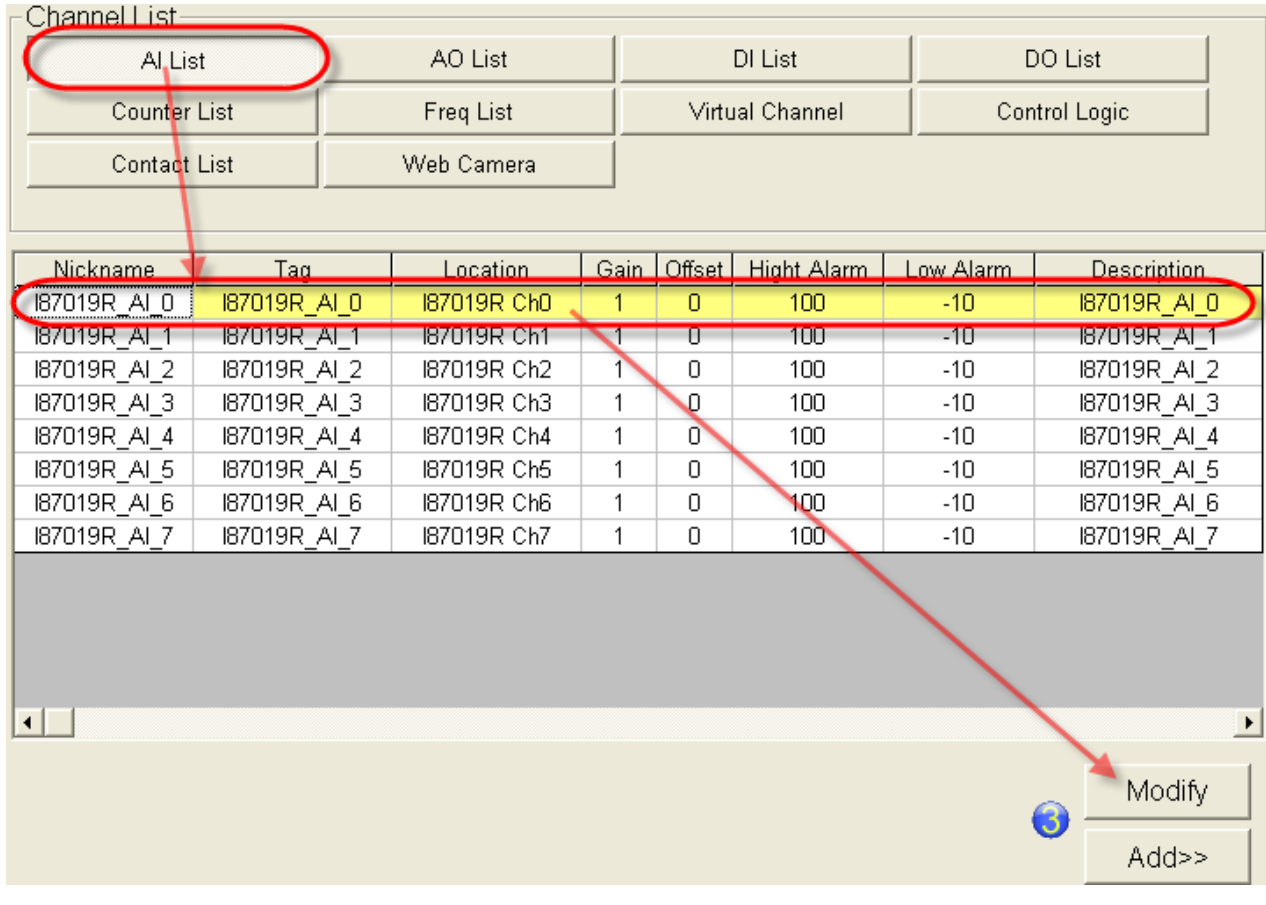

3.2. Specify the "Tag name" to High Alarm and Low Alarm**→** Click **Modify** button.

 When High Alarm or Low Alarm happens, the warning e-mail will be sent to the e-mail address specified by tag name.

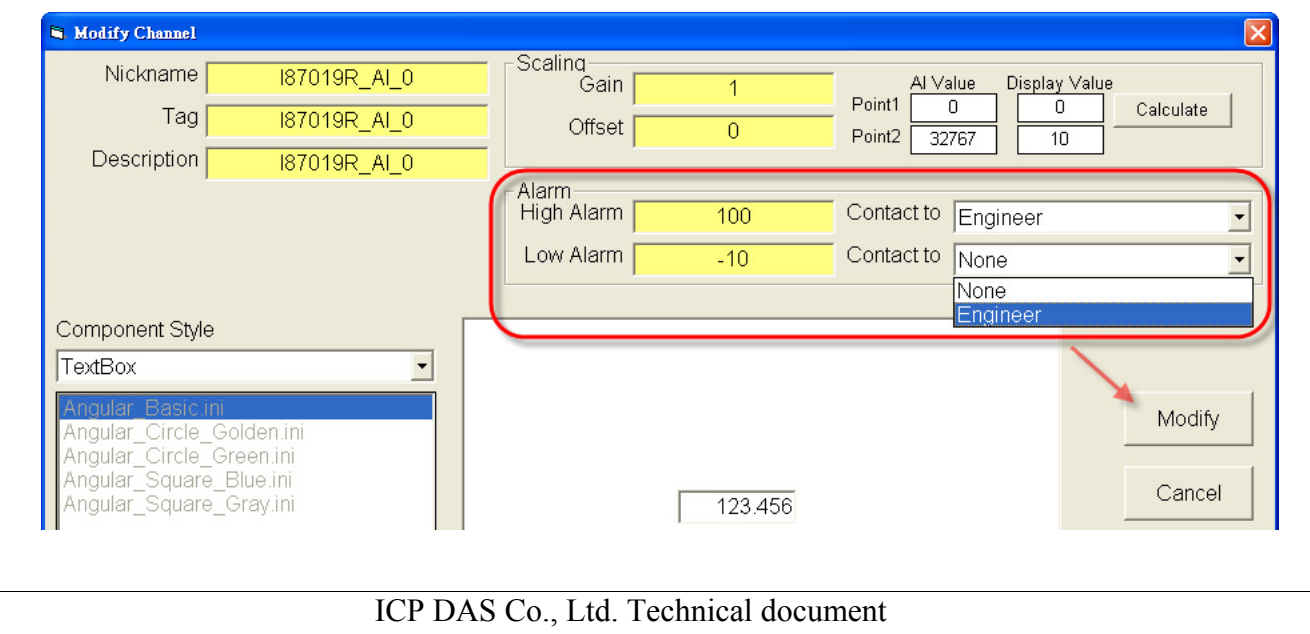

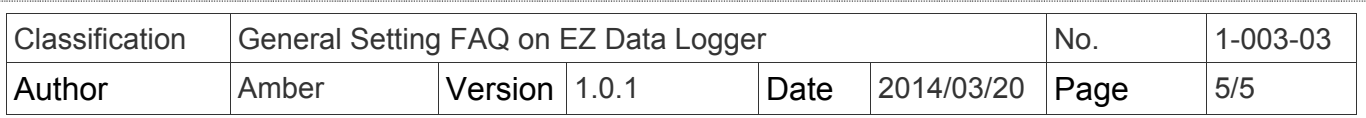

### **II. Mail&SMS Sender**

"Mail&SMS Sender" software is used for sending the e-mail and SMS. If the EZ Data Logger project is added "MailNotifier" or "GSM Modem" driver, the software will be automatically executed and minimized to the system icon tray. It's like the below picture ↓

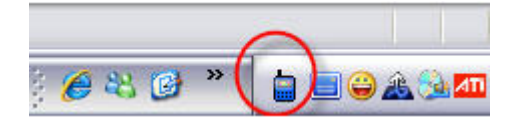

You can right-click on the icon and select **Main** to show the main form. In the main form you can enable/disable the e-mail/SMS sending.

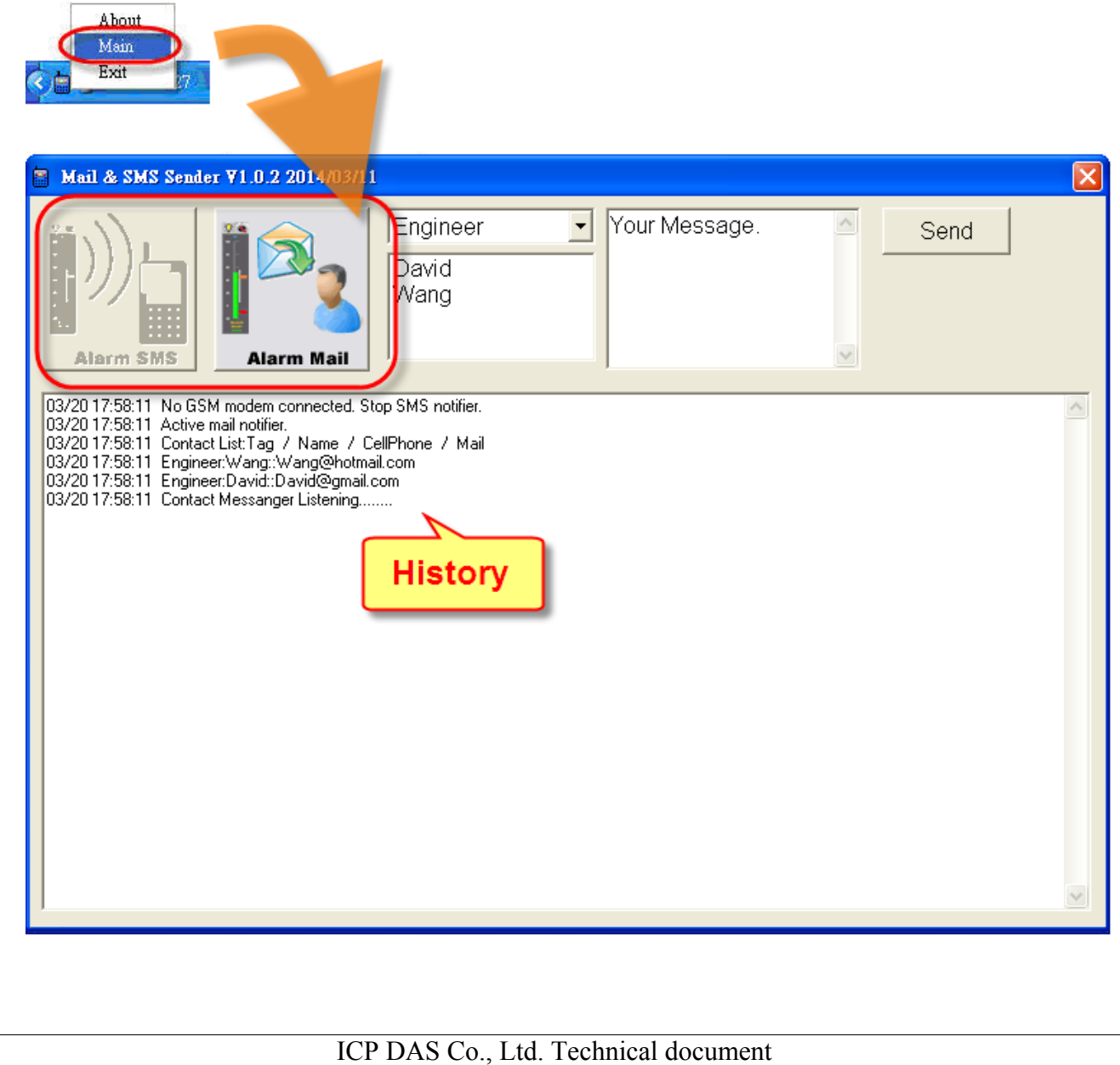